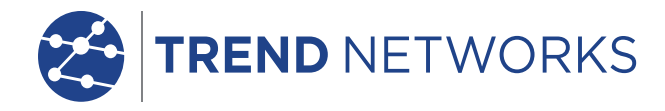

#### **Version 1.88 June 2021**

- Rebranding various screens to TREND Networks.
- New URL for AnyWARE Cloud is anyware.trend-networks.com, old URL will re-direct.
- Improved response when executing Autotest from remote handset.
- Improved handset linking when making/breaking connection on a cable.
- Added function to move tests between Jobs using the Test Edit function.
- Fix for operator name not being saved to configuration.
- Fixed issue where bi-directional fiber tests were not incrementing to the next test ID • Wiremap fixes.
- Splash screen display instead of grey box during boot.
- USB update- flashing LEDs during copying and restoring data.
- Fix for editing and apply where changes were not applied.
- Fixed need to sometimes sync a job two or more times.
- Fix for issue where some autotests initiated from the remote were not run.
- Connector name in Standard UI is now being displayed.
- Wi-Fi fix for not connecting to iPhone because of too many failed attempts to connect/timeouts.
- Fixed issue where test button is greyed out after using the multi-select/edit function.
- Fix when connecting to Wi-Fi while an autotest is running in the background note: Wi-Fi is disabled during copper autotests to prevent RF interferrence.
- Ericsson 5G microcell limits added.
- Fix for odd screen (half of items displayed) appearing on Standard UI Homepage on boot.
- Fix to Standard UI->Test Standard connectors info not reflecting changed values.
- Added connectors from SHRACK and ProdTech.
- Added Telegartner to connector database.
- Corrected some Schneider cable types in database.
- Fix issue where NVP would return to default value after editing.
- Standard UI corrected issue where leading zeros in a cable ID were dropped.
- 
- 
- 
- Fixed issue with random fiber length failures.<br>Fixed issue with unexpected request to perform fiber set reference.<br>Fixed issue where pressing Sync multiple times will interrupt sync process.<br>Standardized on displaying jobs to choose All or Select jobs.<br>• Fixed bi-directional fiber test mode where user was not prompted to continue test.<br>• Fixed distance to fault measurement where a fault at the main connector will now
- 
- show the proper length instead of "0`".

#### **AnyWARE Cloud Changes**

• Import test ID's from a CSV file. When creating new tests in AnyWARE Cloud, choose the option to Import Test IDs, then choose a file from which to import IDs. Click the [?] to view the file requirements.

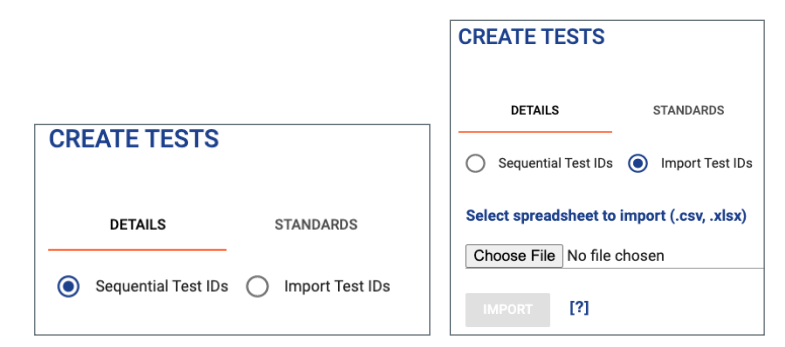

• Added ability to edit test identifiers (example, Building/Floor/Room/Rack/Panel)

- before and after tests are run. Note, that the Job must have identifiers enabled be-<br>fore adding tests.<br>Added a new report format that will combines Single Line and Brief in a single PDF<br>file. The new option is called Stan
- Added option to create separate PDF report files for each test. Select the Brief re-<br>nort format

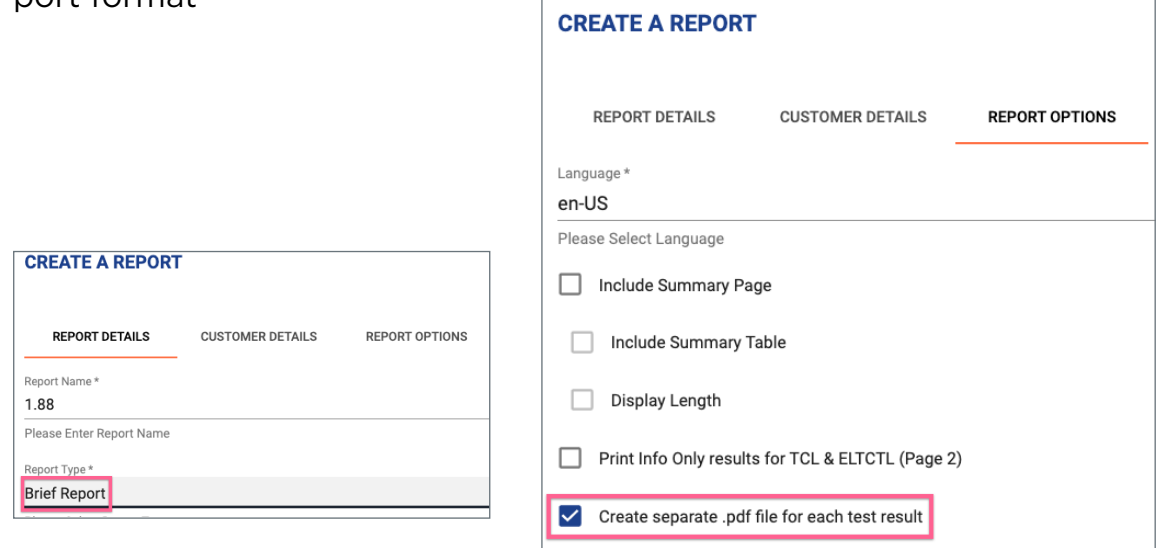

- Add option to select subtest on which to report margin for Single Line Reports. Options are Insertion Loss, NEXT, PSNEXT, and ACR-N.
- Add option to select default wiremap color for new/imported tests. To change the setting, select Organization Settings (click the initials in the top-right corner), change the option in the Organization tab.
- Added ability to edit the Test Identifiers (metadata) of individual tests.
- Added Test Identifiers (metadata) to the single line PDF report.
- NVP is now displayed on the length tile.
- Updated fibre optic reports to include the number and loss limits for first/last connectors, additional connectors, and splices.
- Multiple reports can be selected for email and deletion.

#### Version 1.50 / 7 September 2020

- Added "Standard" user interface mode that allows setting all required test parameters from one screen. Does not require pre-configuration of jobs/tests for simplified operation when testing non-sequential test ID's.
- Implemented new method of updaing the software (package update). Package update allows updating the software via the user interface and updates only new modules instead of updating the entire operating system. Reduced download image from 2.6GB to 600MB. Update time significantly reduced. Requires software version 1.30 or higher, updating from previous versions requires updating with the
- Fix to show user entered NVP on edit.
- Pre configured Fiber standard displayed but disabled in Standard UI screen.
- Device ID moved up to the top in Settings.
- User quide changes to make it work with new position of Device Settings.
- Standard UI remove any old error messages when coming back from different screen.
- Added option to reset to factory settings which clears all information/data from the tester.
- Fixed issue where filtered views are cleared after performing a test.
- Fixed issue where copying the calibration certificate to a USB drive failed.
- Add a dialog before reboot before certificate generation
- Added support for 3rd party calibration centres to perform annual calibration.
- Default NVP for 5e/6/6A cables changed to 72%.
- NVP changes for Furukawa GigaLan Ind Cat6 UTP to 68% and EasyLan Gold B1500 to 79%.
- '\* ' can be used as test prefix.
- Corrected spelling of Deutsche to Deutsch.
- Date/time that test was run is displayed when viewing result.
- Length displayed on 2nd line of test result summary page so user does not need to open low frequency results to view length.
- Added Japanese language.
- Corrected bug where length result was pass/fail for ISO/EN/AS-NZ/GB/JIS standards.
- Change the name of the ISO/IEC 11801-9909 25Gb/s to ISO/IEC 11801-9905 25GB/s.
- ISO NBR to display as Cat instead of Class E/Cat6
- Update China Standards IEC11801-2002, GB 50312-2007 and YD / IEEE 802.3
- Add limit lines to the GB Standard for Resistance unbalance TCL.
- Correct Shield Type for GigaLan Ind Cat6 UTP (Furukawa) to be UTP and ACOME ACOLAN 550 UF 4P to be STP.

Known issues

- If there is unsupported adapter for test (for example test type is copper but fiber adapters plugged in), error "Test not supported by adapter" is displayed in Advanced UI mode. However test is created in Standard UI mode.
- Connector Info is not refreshing properly on edit, although it is saved correctly and appears fine when long-pressing test to view the test info.
- Tester may crash when you perform a test in Standard UI mode, then goto Jobs- >view any test results that incluide a RF graph, press back up to the Home screen in Standard UI.

# Version 1.33 / May 2020

- Fixed problems some users had when updating to version 1.30.
- Supports USB flash drives with non-MBR (Master Boot Record) formatting.

# Previous Updates

# Version 1.31 / April 2020

• Improved software update process which will no longer delete tests stored in LanTEK IV.

# Version 1.30 / April 2020

- Improved Time Domain NEXT sensitivity.
- TDNEXT and TDRL now work to 400 meters/1,300 feet.
- Time Domain plots will be displayed for bad pairs. Previously plots related to "bad pairs" are not displayed for TD-NEXT and TD-RL.
- Wi-Fi MAC address is locked for users that need to allow a specific MAC for network access.
- NVP can be measured from a known length of cable.
- LanTEK IV now remembers the last 10 wireless AP's.
- Wi-Fi automatically connects when SYNC pressed on LanTEK IV.
- Improved Wi-Fi connectivity in environments with many AP's.
- Manual SSID/network function added.

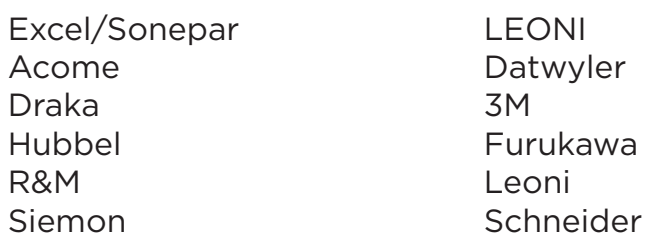

ID Cables GIGAMEDIA **TopNET** Superior Essex

- Wi-Fi Refresh function improved.
- Only un-sync'd test results are saved to the USB memory stick (to match the SYNC behaviour against the cloud). Long-pressing a Job and selecting Clear Sync Status will allow all tests to be exported to a USB memoy stick even if already uploaded to the Cloud.
- Ability to edit the job identifiers (Building, Floor, Panel, etc) on LanTEK IV.
- Help and Settings icon easier to select.
- Added following standards/limits:
	- Ethernet: 10Base-T, 100Base-TX, 1000Base-T, 2.5GBase-T, 5GBase-T
	- IEEE 802.x single pair: 1000Base-T1 15m, 1000Base-T1 40m, 100Base-T1 15m,
	- ISO single pair (11801-9906 draft): 10BaseT1L 1000m, 1000Base-T1 40m
	- TIA single pair (568.5 draft): SP1 10Mb/s 1000m, SP2 1Gb/s 100m, SP4 1Gb/s 15m
	- NBR 14656:2019
	- Profinet 2-pair and 4-pair
	- Profinet 2-pair end-to-end
	- 2 pair 12/36 or 12/45
	- Removed UTP option for Cat 7 & 8 cables
- Cable manufacture list updates.
- Added Polish Language (LanTEK IV only not yet implemented in AnyWARE Cloud or Desktop).
- Factory default copper test standard changed to Class EA PL2 insteaad of Class EA PL3. Users can set default to any desired standard in tester preferences.
- Default range when creating new tests changed from 16 to 24 to match most patch panels.
- Change display of NVP to XX% in all instances (instead of a mix of XX% and X.XX).
- LanTEK IV will store a list of 10 operator names. The current operator can be selected from the list and is stored with each test.
- Job Identifiers can be used in non-English languages
- Fixed distance to fault display on AnyWARE Cloud and on PDF reports
- SYNC function automatically enables WiFi
- Fixed date format when tester set to non-English languages
- Updated Polish, Spanish, German, Chinese and French translations
- Changed resistance unbalance heading from "RUNBAL" to "DCRU" (DC Resistance Unbalance)

### *AnyWARE Cloud and AnyWARE Desktop Updates*

- Sort function added to Jobs list. Jobs can be sorted alphabetically, by creation date or by customer name.
- Reports are one (1) page when non-MAX measurements are selected.
- New jobs/project placed at the top of the list in Cloud and Desktop by default (instead of alphabhetical order).
- Link to download AnyWARE Desktop added to AnyWARE Cloud login page.
- Report language defaults to local language.
- Ability to edit the job identifiers (Building, Floor, Panel, etc) on AnyWARE Cloud.
- AnyWARE Cloud remembers the selected language from previous sessions.
- Report name will default to the same name as the job removing the need to always add a name. The default can be changed if desired.
- AnyWARE Desktop saves user preferences and language settings instead of changing to English on re-start.
- The NEXT and PREVIOUS buttons to change pages stay in view, eliminating the need to scroll to the bottom of the page to access them.
- Fiber reports properly display the  $\mu$  symbol for fiber core diameter

#### Version 1.21 / February 2020

- Improved Wi-Fi connectivity and increased number of access points displayed in scan list
- Fixed issue where not all test results were copied to a USB flash drive.
- Fixed issue that caused the remote handset to sometimes power-off
- Added cables to database